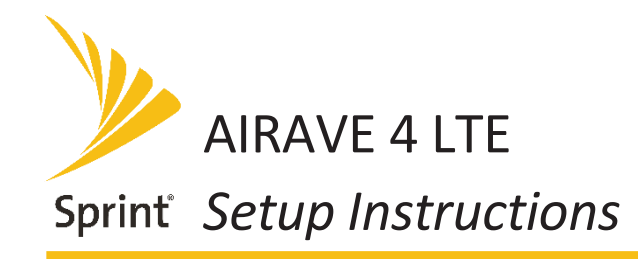

## AIRAVE 4 LTE *Quick Start Guide*

#### **Check that all these components are in the box: Install your AIRAVE 4 LTE**

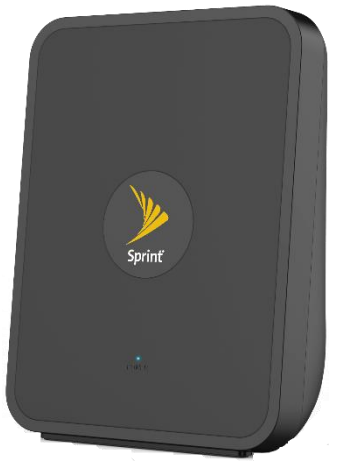

**AIRAVE 4 LTF** 

**Place the Unit**

#### *NOTE: You will also need a working electrical outlet*

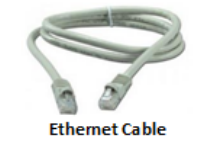

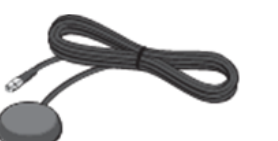

**External GPS Antenna** 

- 1. Turn the unit to expose the back of the unit.
- 2. Connect one end of the Ethernet cable to an available LAN port on your broadband connection modem, or to a LAN port on your network. If on network:
	- Open UDP ports 53, 67, 500 and 4500 bi-directionally
	- Contact your IT administrator for assistance
- 3. Place the other end of the Ethernet cable to the Airave 4 Ethernet port.
- 4. Connect the external GPS antenna to the GPS connection, under the cap.
- 5. Plug the power supply cable into the DC port on the back.
- 6. Place the GPS antenna base on a flat surface next to a closed window.
- 7. Plug the other end of the power supply into an available electrical outlet. (We recommend a surge protected outlet)

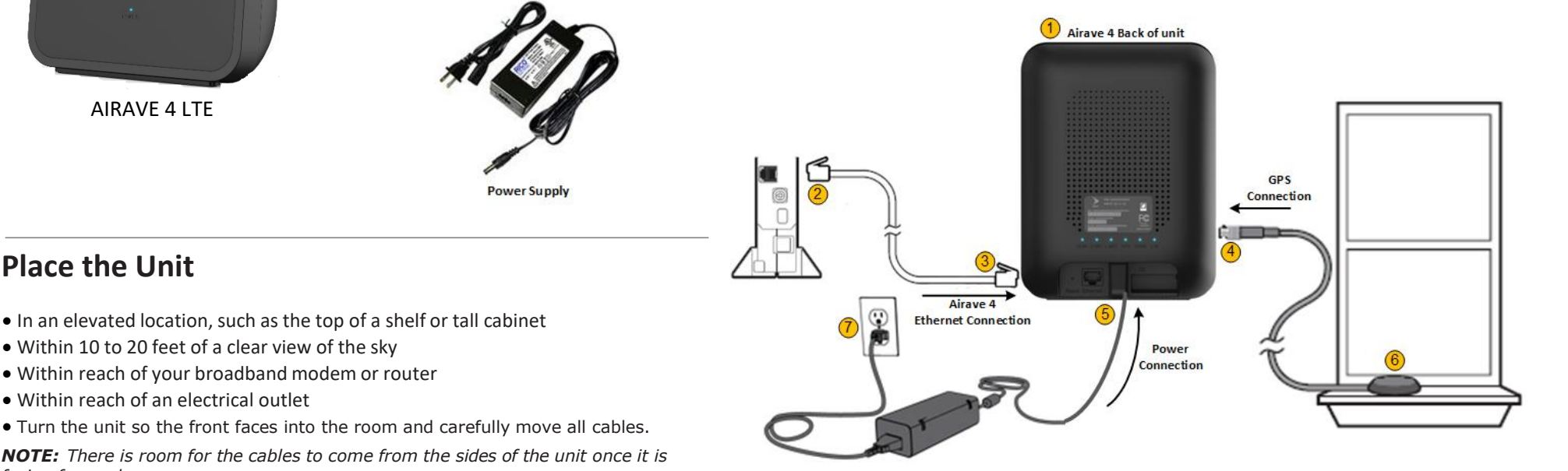

*NOTE: There is room for the cables to come from the sides of the unit once it is facing forward.*

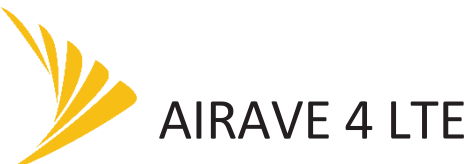

# *Quick Start Guide*

### *Setup Instructions* (Continued)

### **Begin Self Installation**

- 1. During boot-up the device LEDs will be solid green for a few seconds during initial hardware tests. This takes approximately 8 to 10 seconds.
- 2. The WAN LED will turn solid green; all other LEDs will be OFF. This takes approximately 2 minutes.
- 3. The WAN LED will stay solid green; all other LEDs will blink red. *NOTE: Steps 1 through 3 are expected behavior.*
- 4. The C-NET & L-NET LEDs will turn solid green. This will take approximately 15 minutes.

*NOTE: If the WAN or NET are solid red after 15 minutes, talk to your IT administrator to diagnose problems with your Internet connection.*

#### **Take a Break**

Your AIRAVE 4 LTE will go through a self-installation process during which it may download new software images and perform automatic synchronization.

#### **This process may take up to 60 minutes**

The unit may restart a couple of times during this process. At the end of this process, all LEDs should be solid Green:

- WAN LED: Indicates successful connection to Internet
- C-NET LED: Indicates successful connection to Sprint's Core Network
- L-NET LED: Indicates successful connection local area network
- GPS LED: Indicates GPS lock achieved
- CDMA LED Indicates CDMA Voice Services available

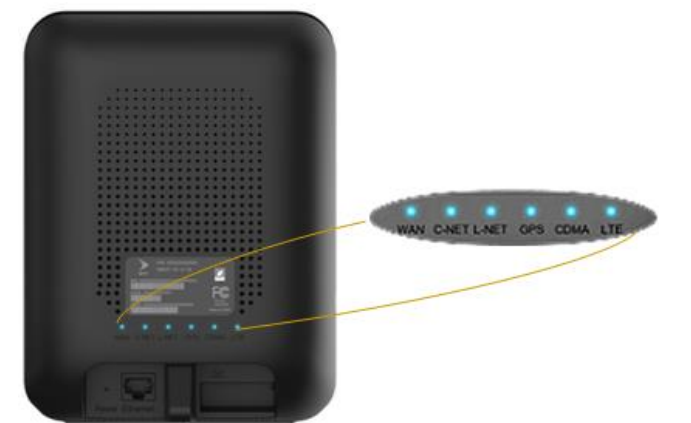

#### **Troubleshooting**

#### **The Reset button is located on the back to the left side of the Ethernet port.**

*Note: To prevent it being pressed accidentally the Reset button is accessible only by a pin or similar thin object.*

- A short press (less than 9 seconds) will initiate a reset of the unit
- A long press (more than 10 seconds) will reset the unit to its factory default

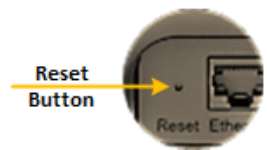

#### **LEDs Behavior**

LEDs are used to indicate - WAN, C-NET, L-NET, GPS, CDMA and LTE access.

Connected

Not Connected

Loading

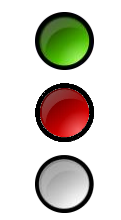

### LTE LED: Indicates LTE Data Services available **Need Help and Important Information**

If you need help with your Sprint AIRAVE 4 LTE contact customer care. By using your AIRAVE 4 LTE, you are accepting the AIRAVE 4 LTE terms and conditions.

**ONLINE:** *sprint.com/airave*

- Terms and conditions, FAQs, FCC Statement, technical documentation and more
- **PHONE:** Sprint Customer Care (866-556-7310)

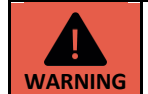

For radiofrequency exposure compliance, this device must be installed and operated to provide a minimum safe distance of at least 20 cm (8 in) from all persons.

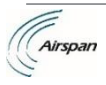

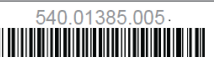